# **NOTICE D'INSTALLATION<br>
TR-VOX<br>
Altec**<br>
Version 3.0 **TR-VOX Altec**

Version 3.0

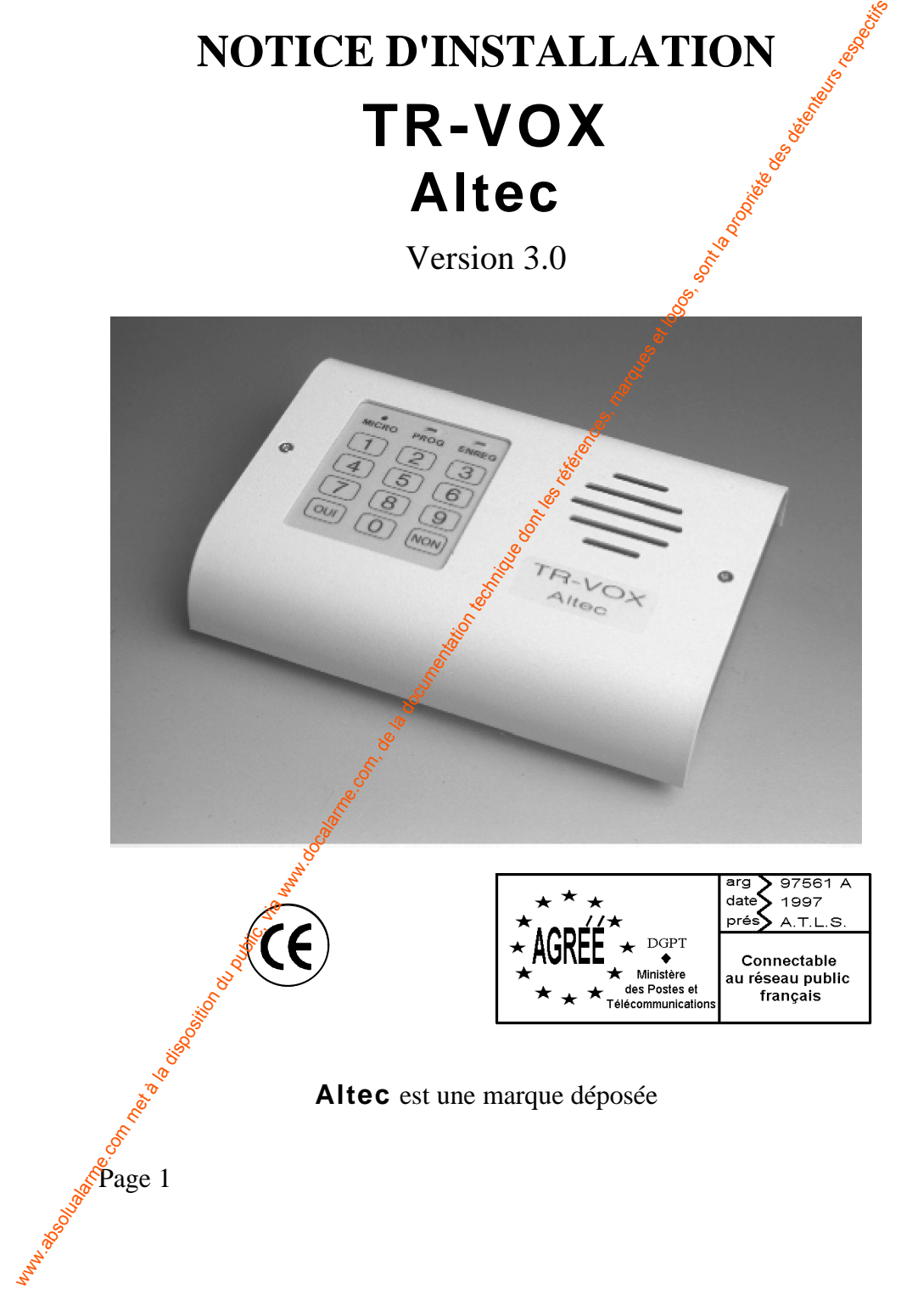

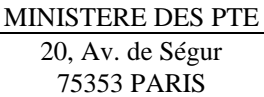

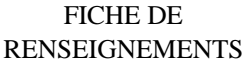

TYPE 4 Dossier N° 52271 TPH

Nature du matériel : Transmetteur téléphonique d'alarme

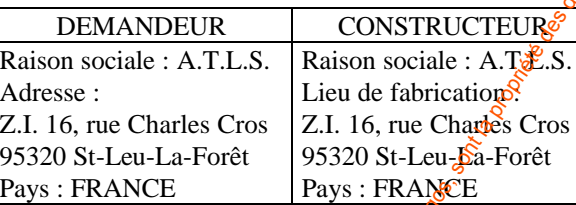

#### IDENTIFICATION DU MATERIEL

Désignation commerciale : Transmetteur téléphonique TR-VOX Altec V3.0 /R /D Réf. logiciel : TRC931 N° Schéma : TRVOX35B Agrément : 97561 A - Ed : A - Date d'agrément : 20/03/1997 - Date fin : 20/03/2007

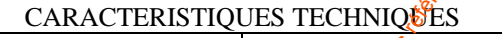

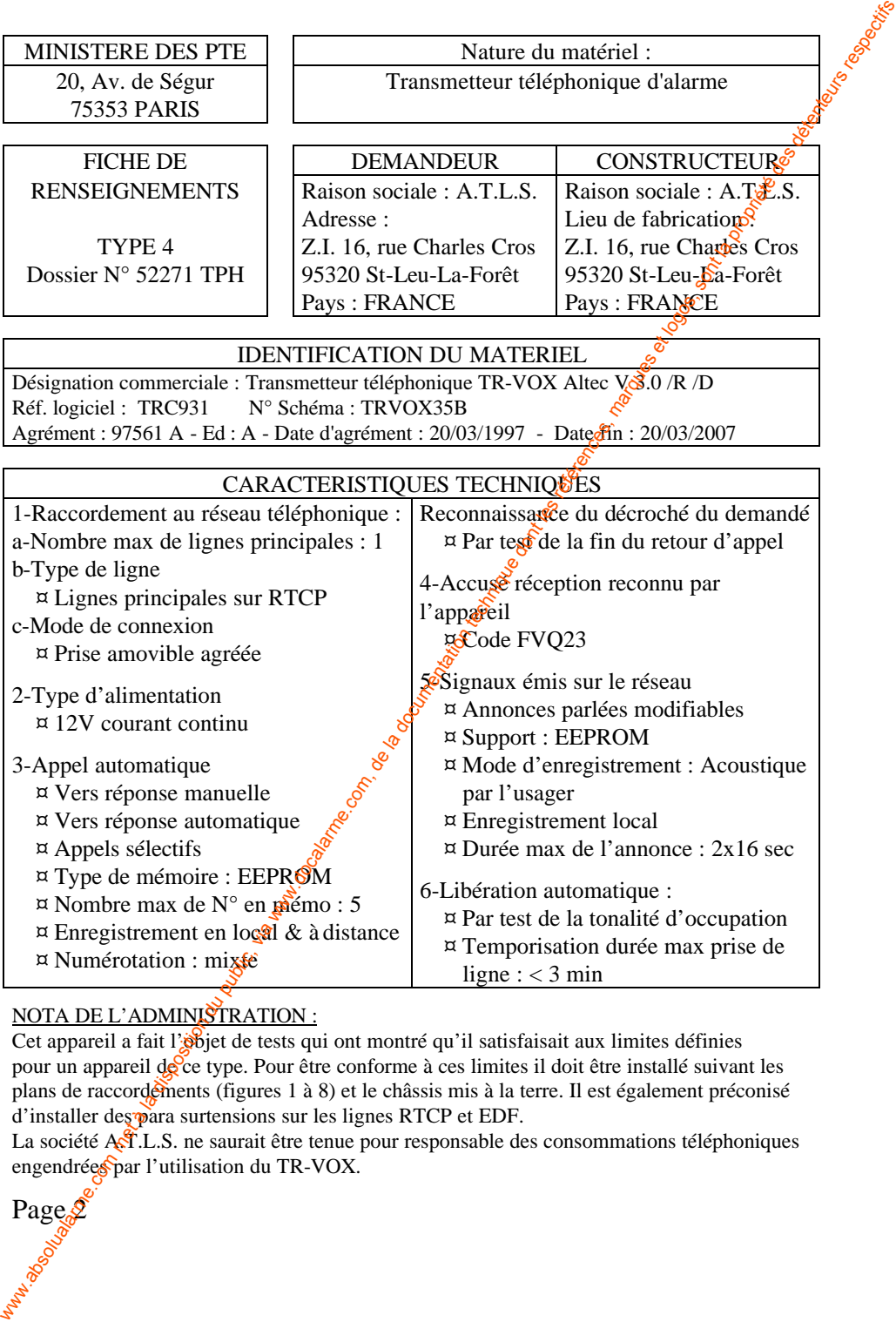

#### NOTA DE L'ADMINISTRATION :

Cet appareil a fait l'objet de tests qui ont montré qu'il satisfaisait aux limites définies pour un appareil de  $c^2$  type. Pour être conforme à ces limites il doit être installé suivant les plans de raccordements (figures 1 à 8) et le châssis mis à la terre. Il est également préconisé d'installer des para surtensions sur les lignes RTCP et EDF.

La société A $\overline{A}$ .L.S. ne saurait être tenue pour responsable des consommations téléphoniques engendrées par l'utilisation du TR-VOX.

Pages

## **SOMMAIRE**

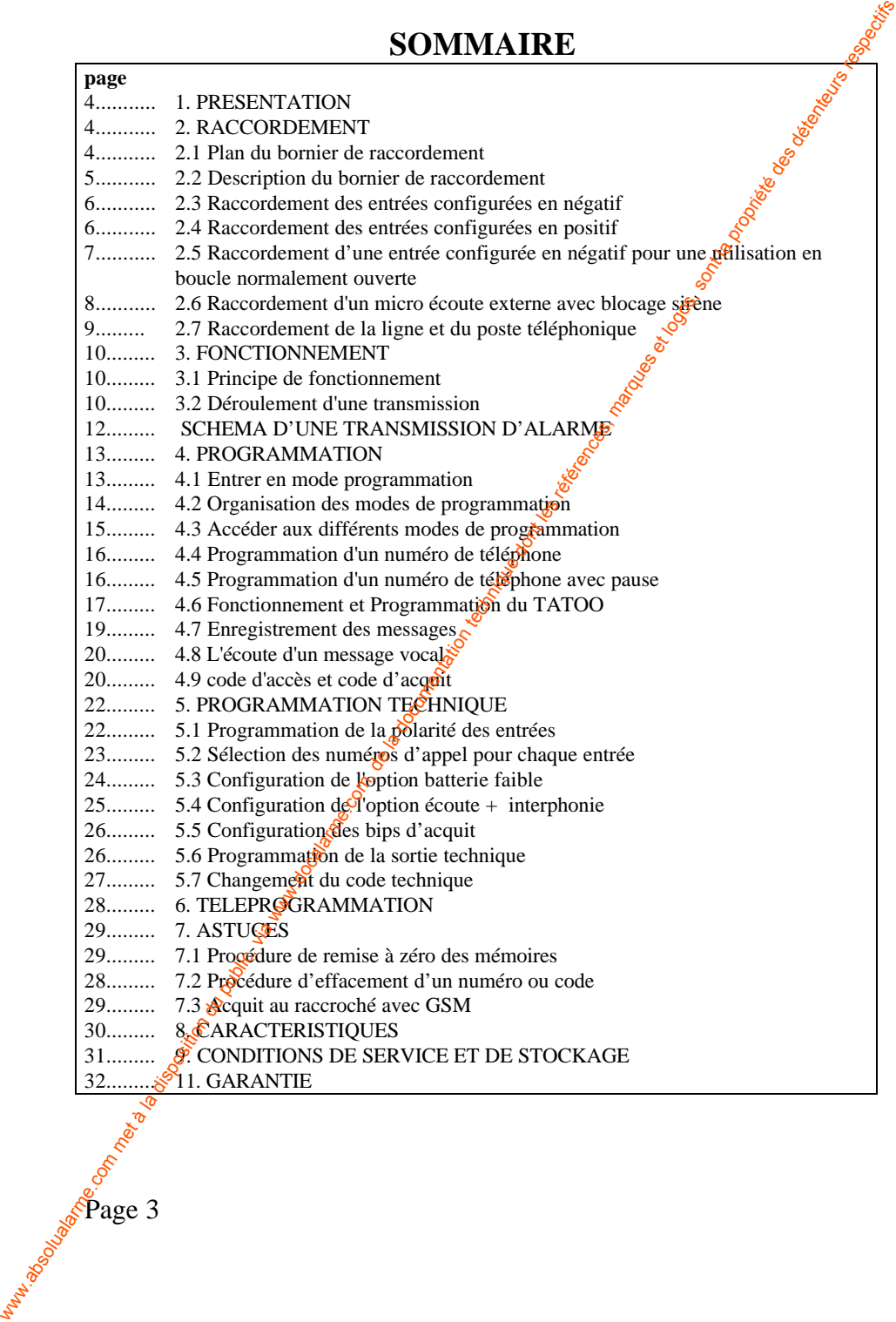

## **1. PRESENTATION**

TR-VOX est un transmetteur téléphonique vocal capable d'appeler automatiquement quatre numéros de téléphone et un numéro TATOO pour transmettre un message d'alarme vocal enregistrable. La programmation s'effectue soit par son clavier intégré en local, soit à distance avec un téléphone à touches multifréquences grâce à la fonction réponse automatique du TR-VOX. Toute la programmation est guidée par synthèse vocale.

## **2. RACCORDEMENT**

#### **2.1 Plan du bornier de raccordement**

Figure 1 : Attention si E1 ou E2 n'est pas utilisée *é*elle doit câblée au 0V.

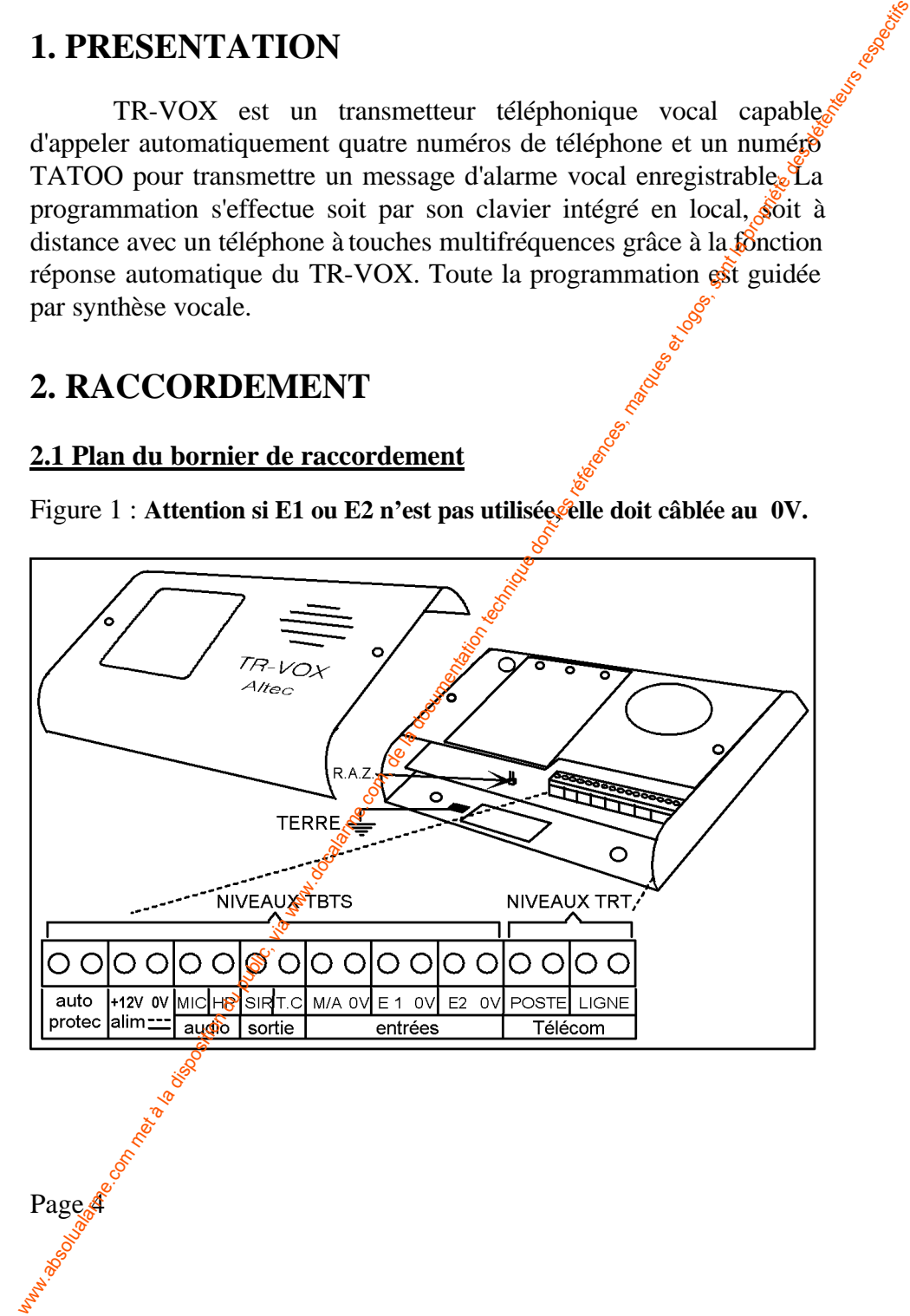

**MARKASON DISCOVERED AMERICAN AND ANCHORE** 

#### **2.2 Description du bornier de raccordement**

- **AUTO PROTEC.** : les deux bornes d'auto protection sont reliées à un interrupteur normalement fermé (lorsque le boîtier est  $\delta$ fermé) assurant l'auto protection à l'ouverture du boîtier.

- **+12 / 0V**: l'alimentation 12V courant continu (-5% ; +20%).

- **MIC** : TR-VOX possède un microphone interne pour l'écoute des bruits ambiants lors d'une transmission d'alarme, mais $\delta$ n peut ajouter sur cette borne jusqu'à 4 microphones externes préamplifiés pour augmenter le champ d'écoute (réf. MICRO-VOX).

- **HP** : TR-VOX possède un haut parleur interne pour la fonction interphonie, mais on peut ajouter sur cette borne jusqu'à 4 haut-parleurs externes préamplifiés.

- **SIR** : sortie blocage sirène. Sur cette borne apparaît une tension  $+12V$ (20 mA max.) pendant l'écoute.

- **T.C.** : sortie TECHNIQUE commandée en local ou à distance dans le mode programmation technique. Sur cette borne apparaît une tension  $+12V$  (20 mA max.) en position SORTIE TECHNIQUE MARCHE. Cette tension disparaît en position SORTIE TECHNIQUE ARRET.

- **E 1** : l'entrée 1 (configurable en positif ou en négatif) déclenche un cycle d'appels lorsque la tension de commande disparaît (état : boucle ouverte). Le message général suivi du message  $N^{\circ}$  1 sont transmis vers les numéros programmés pour cette entrée.

#### **NOTE 1 :**

#### *E1 n'est prise en compte que si l'entrée M/A est également ouverte (MARCHE).*

- **E 2** : l'entrée 2 possède les caractéristiques de configuration et de déclenchement identiques à E1, mais elle est utilisée comme entrée 24h/24 indépendamment de l'entrée M/A. Lors d'une ouverture de boucle  $\mathbb{R}^2$  message général suivi du message N° 2 sont transmis vers les numéros programmés pour cette entrée. **2.2 Description du bornier de raccordement**<br> **4. AUTO PROTEC,** : les deux bornes d'auto protection sont regisées à<br>
un interrupteur normalement fermé (lorsque le boltier experime)<br>
assurant l'auto protection à l'ouvertur

es of the state of the state of the state of the state of the state of the state of the state of the state of the state of the state of the state of the state of the state of the state of the state of the state of the stat - **M/A** : l'entrée Marche/Arrêt, aux mêmes caractéristiques de configuration que les deux précédentes, indique à TR-VOX l'état du système d'alarme (marche ou arrêt). Une ouverture de boucle de E1 ou un défaut batterie ne pourra déclencher un cycle d'appels que si l'entrée M/A est ouverte. Cette entrée permet également l'arrêt d'une transmission en cours par fermeture de la boucle.

- LIGNE, POSTE : raccordement du transmetteur à la ligne téléphonique et au poste téléphonique de l'abonné (voir figure  $8 \hat{\epsilon}$  2.9).

#### **2.3 Raccordement des entrées configurées en négatif**

Dans l'exemple de câblage proposé en figure 2, toutes les entrées sont configurées en polarité négative (programmation usine). L'entrée E1 est asservie par l'entrée M/A et l'entrée E2 est utilisée pour un bouton panique (boucle 24h/24 normalement fermée).

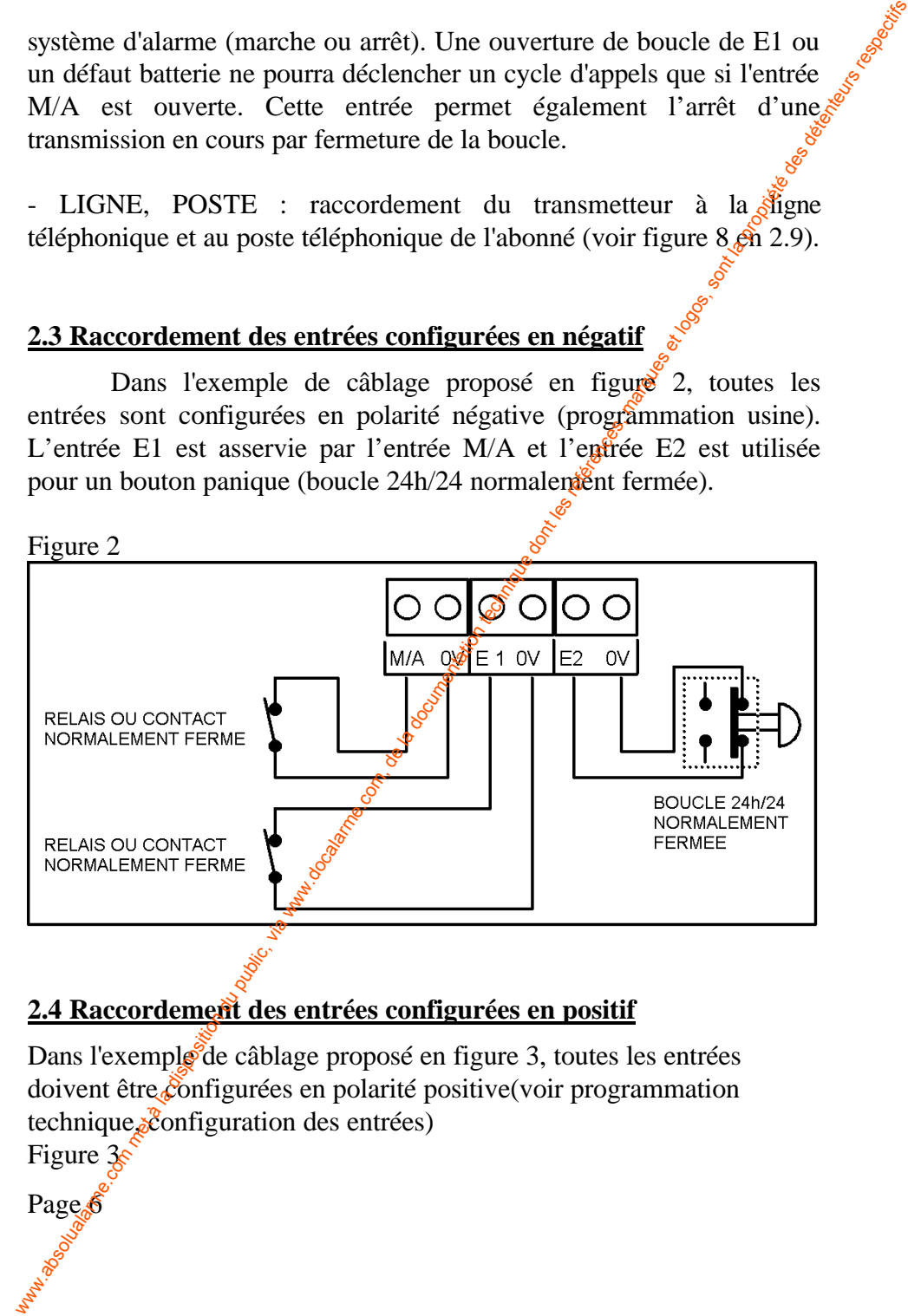

## **2.4 Raccordement des entrées configurées en positif**

Dans l'exemple de câblage proposé en figure 3, toutes les entrées doivent être configurées en polarité positive (voir programmation technique, configuration des entrées)

Figure 3s

Page<sup>6</sup>

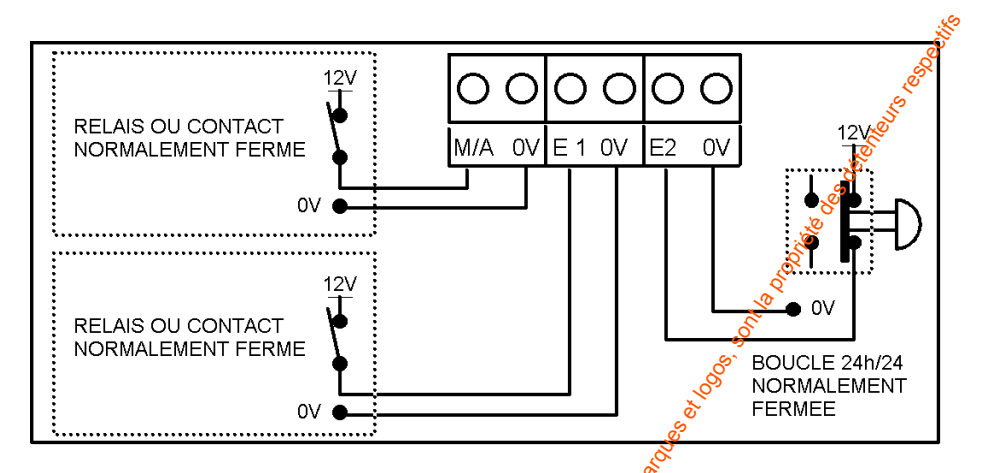

#### **2.5 Raccordement d'une entrée configurée en négatif pour une utilisation en boucle normalement ouverte**

La figure 4 montre la méthode de câblage de l'entrée E2 pour l'utiliser en boucle normalement ouverte. Une résistance de 1 kΩ shunte la borne E2 et la borne 0V. Configurée en négatif, l'entrée E2 voit une boucle fermée grâce à cotte résistance. Lorsqu'une tension (12V  $\pm$  40%) apparaît sur la borne E2, il y a déclenchement d'une transmission.

Figure 4

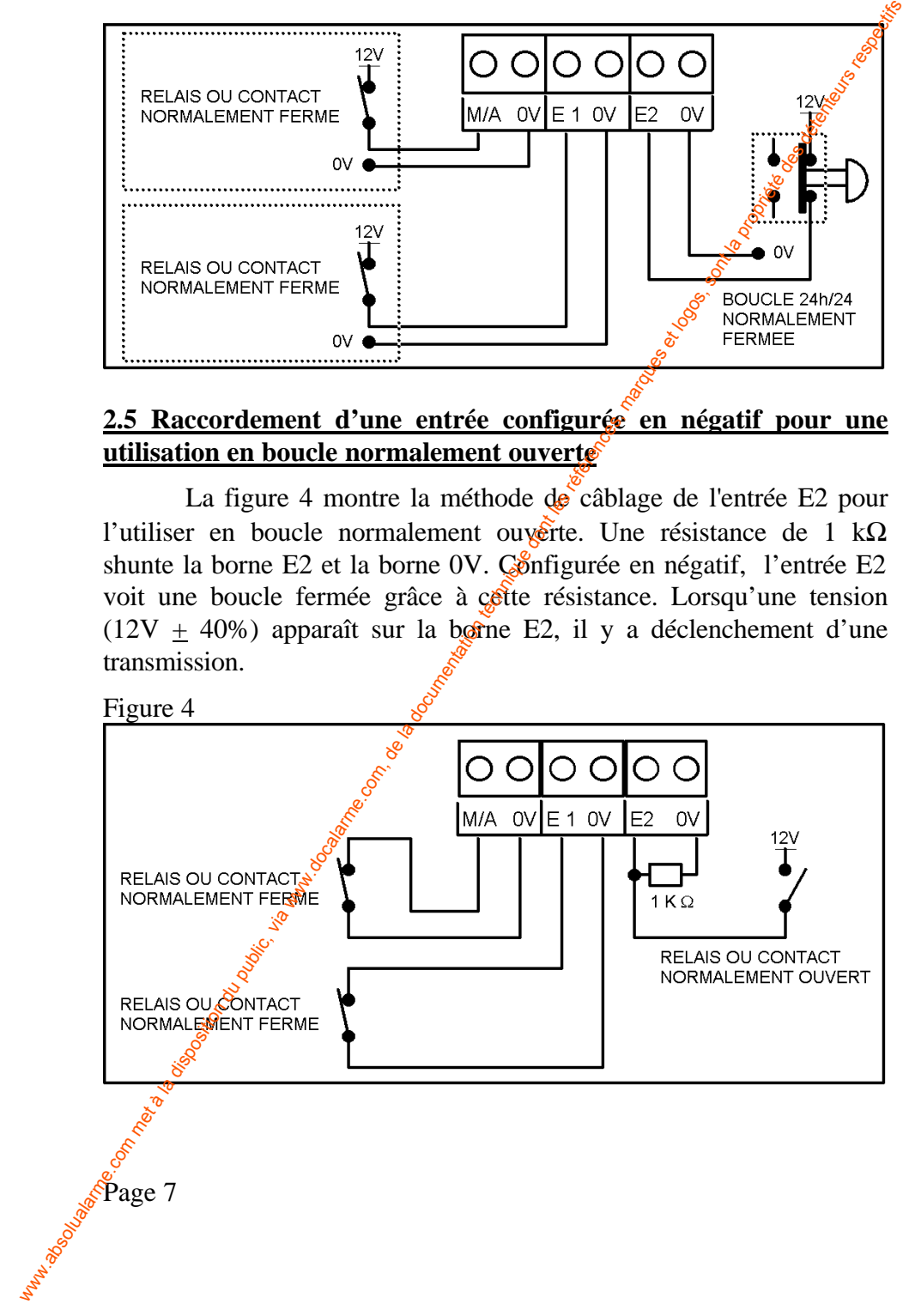

2.6 Raccordement d'un micro écoute externe avec blocage sirène<br>Pendant l'écoute, un 10<sup>x1</sup><br>trance Pendant l'écoute, un 12V apparaît sur la sortie « SIR » transmetteur, celui-ci permet de bloquer les sirènes pendant l'écoute. Pour utiliser cette sortie, **il est impératif de mettre une diode De protection et de câbler suivant la figure 6** :

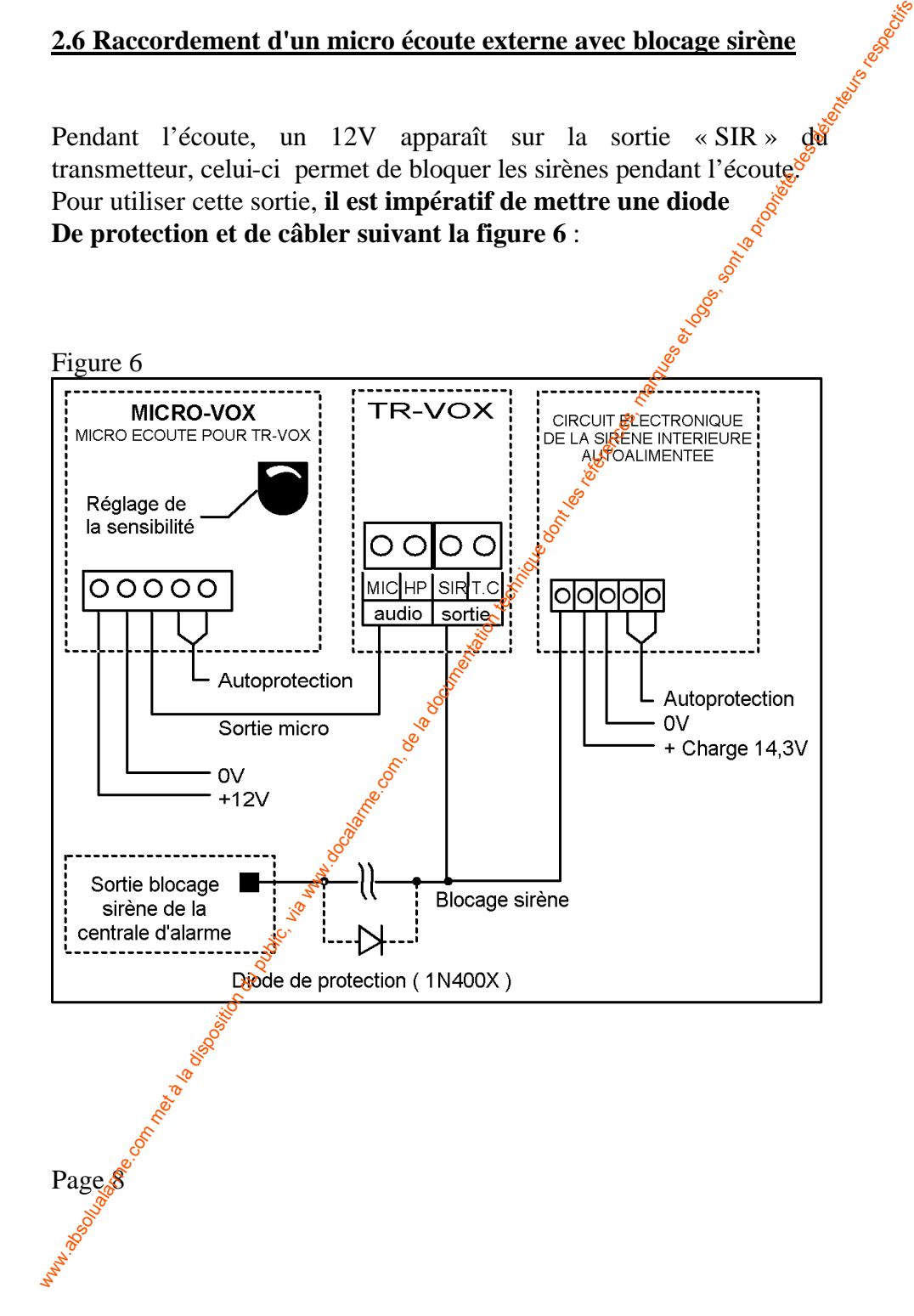

#### **2.9 Raccordement de la ligne et du poste téléphonique**

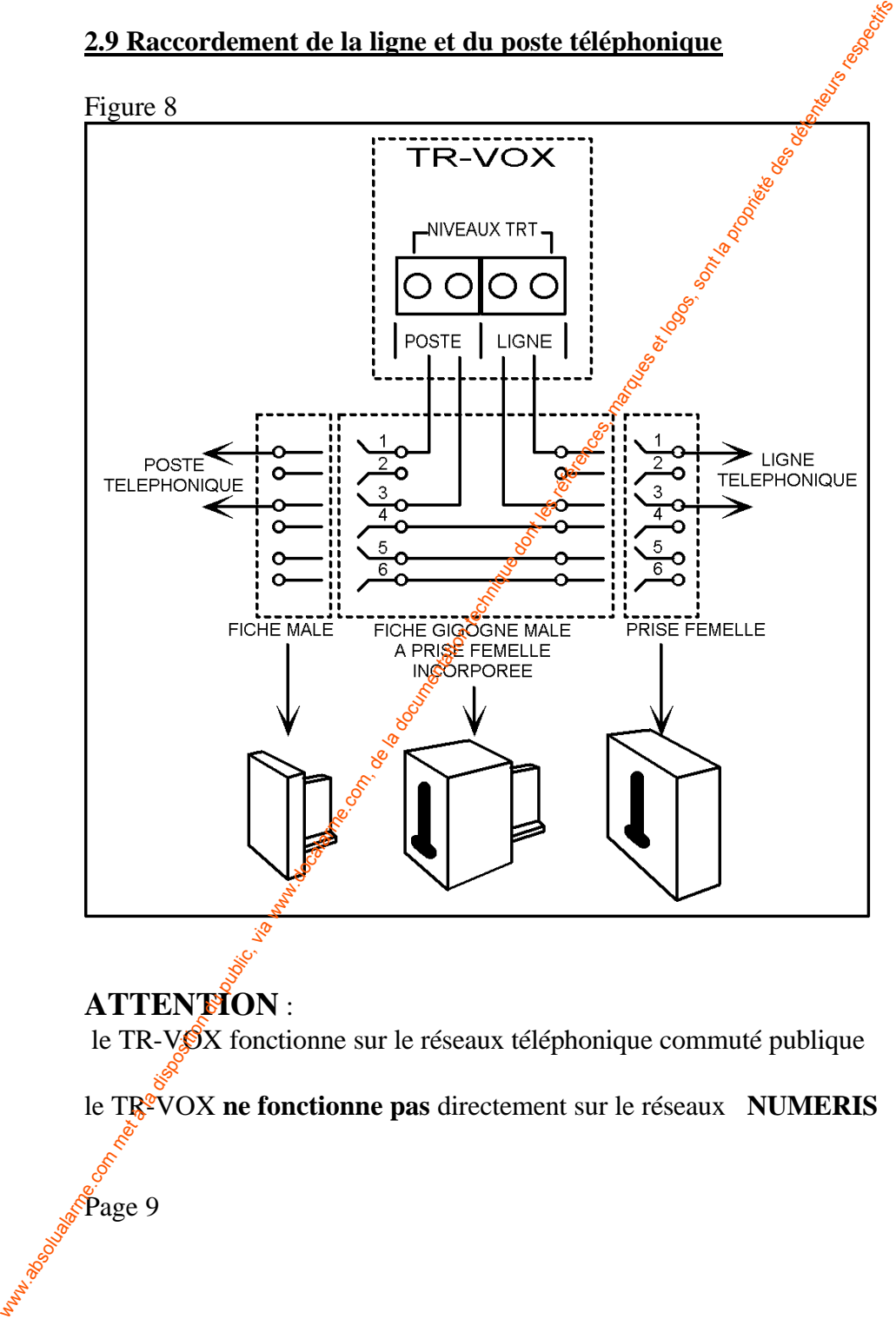

## **ATTENTION** :

le  $TR-V\mathcal{S}X$  fonctionne sur le réseaux téléphonique commuté publique

le TR<sup>2</sup>VOX ne fonctionne pas directement sur le réseaux **NUMERIS** 

**Assistance Of Strate 9** 

## **3. FONCTIONNEMENT**

#### **3.1 Principe de fonctionnement**

Un cycle de transmission ne s'engage que si au moins un numéro de téléphone ou de TATOO est programmé et si une ouverture de boucle se produit sur l'une des deux entrées (voir 2.1 Bornier de raccordement) ou si un défaut batterie apparaît. Le message  $\delta$ transmis est fonction de l'entrée sollicitée : 3. FONCTIONNEMENT<br>
2.1 Principe de fonctionmement<br>
Un cycle de transmission ne s'engage que si au moins un numéro<br>
de téléphone ou de TATOO est programmé et si une ouvertuée de<br>
boucle se produit sur l'une des deux entrée

 $-$  l'entrée E1 = message général + message 1

```
- l'entrée E2 = message général + message 2
```

```
\text{-} batterie faible = message général + « Batterie faible »
```
Il est possible de sélectionner pour chaque entrée où défaut batterie, les numéros d'appel et l'ordre d'appel.

Exemple : E1 = Téléphone 1, TATOO  $E2 = T\acute{e}$ léphone 2, TATOO,  $\acute{e}$ léphone 3 Batterie faible = TATOO, Féléphone 4

#### **3.2 Déroulement d'une transmission**

- TR-VOX isole la ligne téléphonique du poste téléphonique (position raccrochée). Le voyant vert s'allume. Une temporisation de 8 secondes débute durant laquelle il est possible d'arrêter le cycle de transmission en composant le code d'accès.

- A la fin de la temporisation le voyant vert s'éteint et la prise de ligne a lieu (décroché).

- Recherche de la tonalité (440Hz) pendant 10 secondes.

- Si la tonalité n'est pas détectée, 3 autres tentatives sont effectuées avant de passer au numéro de téléphone suivant.

- Si la tonàlité a été détectée la numérotation débute.

Page \$0

- Lorsqu'un numéro de téléphone est programmé avec une PAUSE, les transmetteur marque un silence de 2 secondes avant de poursuivre  $\mathbf{a}^{\diamond}$ numérotation.

- Dès la fin de la numérotation le retour sonnerie est analysé.

- Si la tonalité d'occupation est détectée, 3 autres tentatives d'appel du même numéro de téléphone sont effectuées avant de passer au numéro suivant.

- Si au bout de 40 secondes, l'appelé n'a pas décroché, la procédure d'appel du numéro suivant est entamée.

- Si l'appelé décroche, le message général + le message correspondant à l'entrée de déclenchement sont émis. Puis TR-VOX annonce *« Je répète* », avant d'émettre de nouveau les messages.

- A la fin des messages, si l'option écoute a été programmée, TR-VOX permet l'écoute à distance pendant 8 secondes.

- Ensuite il demande *« Composez votre code pour terminer »*. Le destinataire peut alors interrompre le cycle de transmission en composant le code d'acquit ou utiliser la touche  $[$ <sup>\*</sup> $]$  (étoile) pour prolonger l'écoute ou encore la touche [#] (dièse) pour se faire entendre à travers le haut parleur  $\frac{d}{dx}$  TR-VOX.

- Si le transmetteur ne détecte au code au bout de 10 secondes il émet un train de bips d'acquit pendant 4 secondes. Pour acquitter le transmetteur et interrompre le cycle d'appels, le correspondant doit raccrocher son téléphone pendant le train de bips (voir 3.2 Déroulement d'une transmission). - Lorsqu'un numéro de téléphone est programmé avec une PAUSE, les<br>
transmetteur maque un siènce de 2 secondes avant de pousuivre la<br>
- Dès la fonde la dispondina est détecté, à autres tentatives d'afposel du<br>
même numéro

- Si l'acquit n'est pas vâlide, TR-VOX passe au numéro suivant.

- Si l'acquit est validé, TR-VOX libère la ligne téléphonique et la connecte au poste téléphonique (état initial).

**Hay Rook Solidays Replaced Propriation Contact Contact Propriation Contact Propriation Propriation Propriation Propriation Propriation Propriation Propriation Propriation Propriation Propriation Propriation Propriation Pr** - Ce cycle recommence 3 fois si l'acquit n'a pas eu lieu, avant que TR-VOX mémorise le déclenchement puis libère la ligne téléphonique et la connecte au poste téléphonique (état initial).

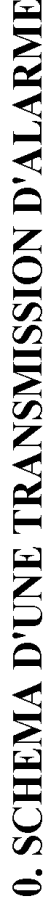

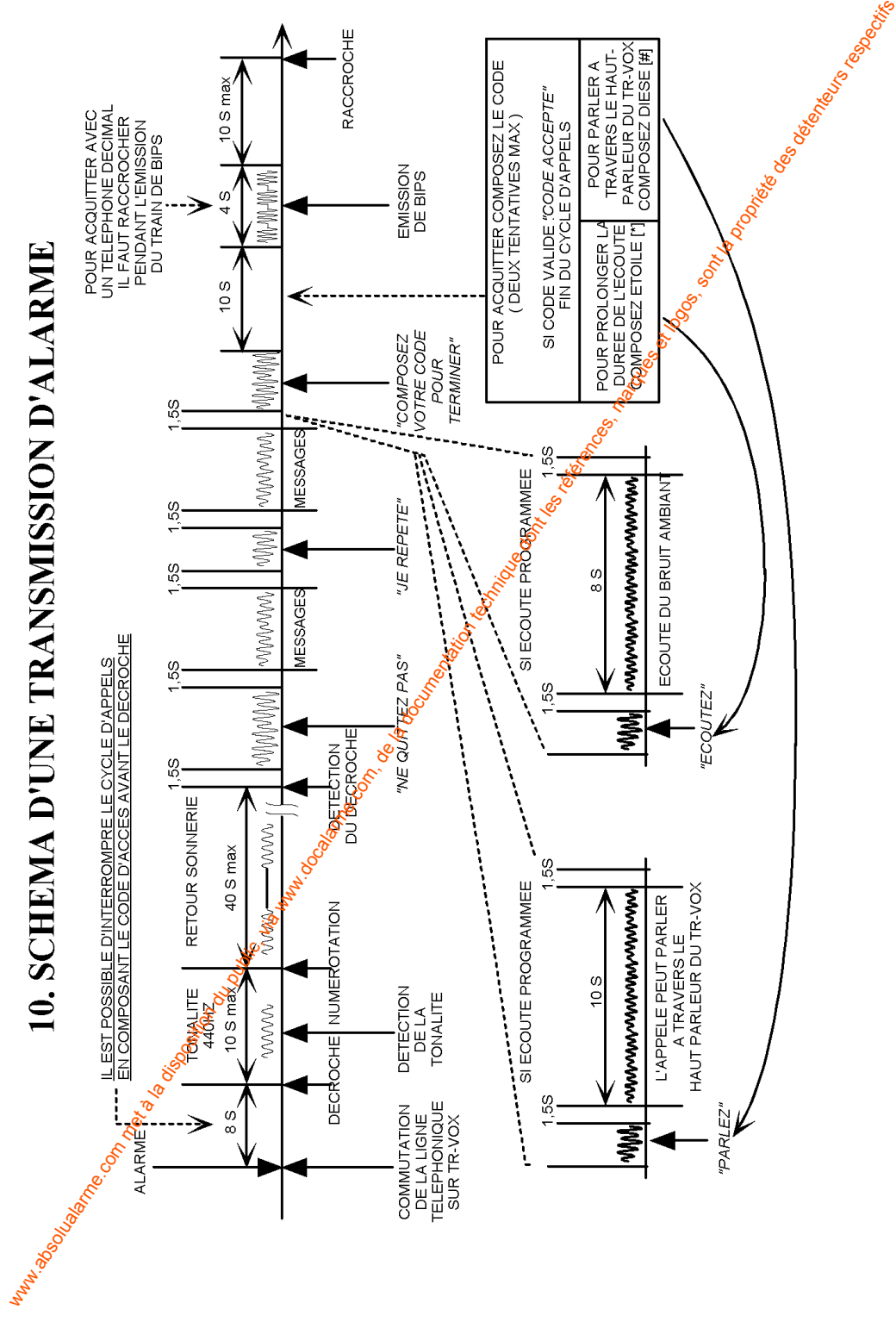

## **4. PROGRAMMATION**

#### **4.1 Entrer en mode programmation**

Pour débuter la programmation, maintenir appuyée une touche quelconque du clavier jusqu'à ce que le TR-VOX dise :

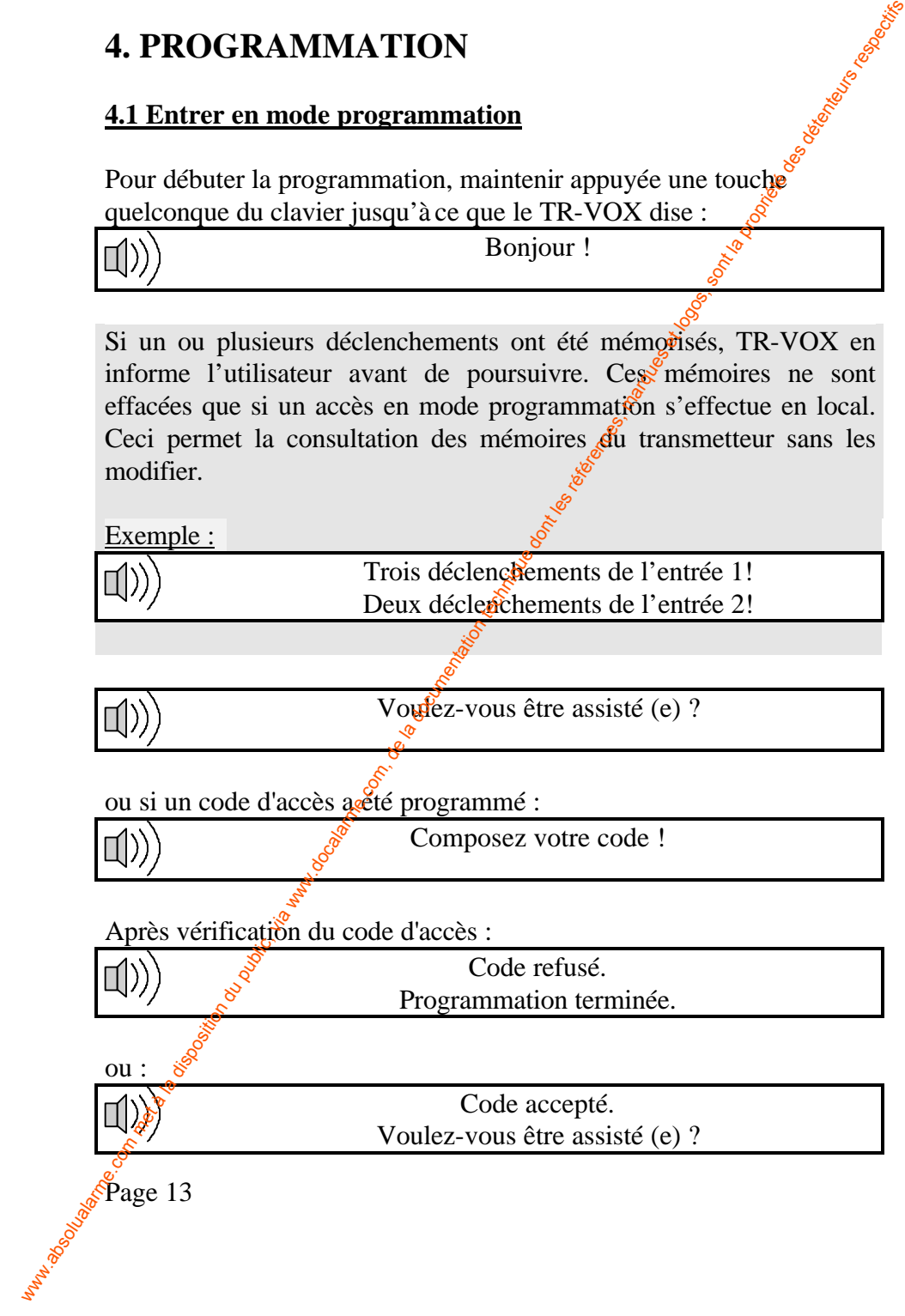

#### **4.2 Organisation des modes de programmation**

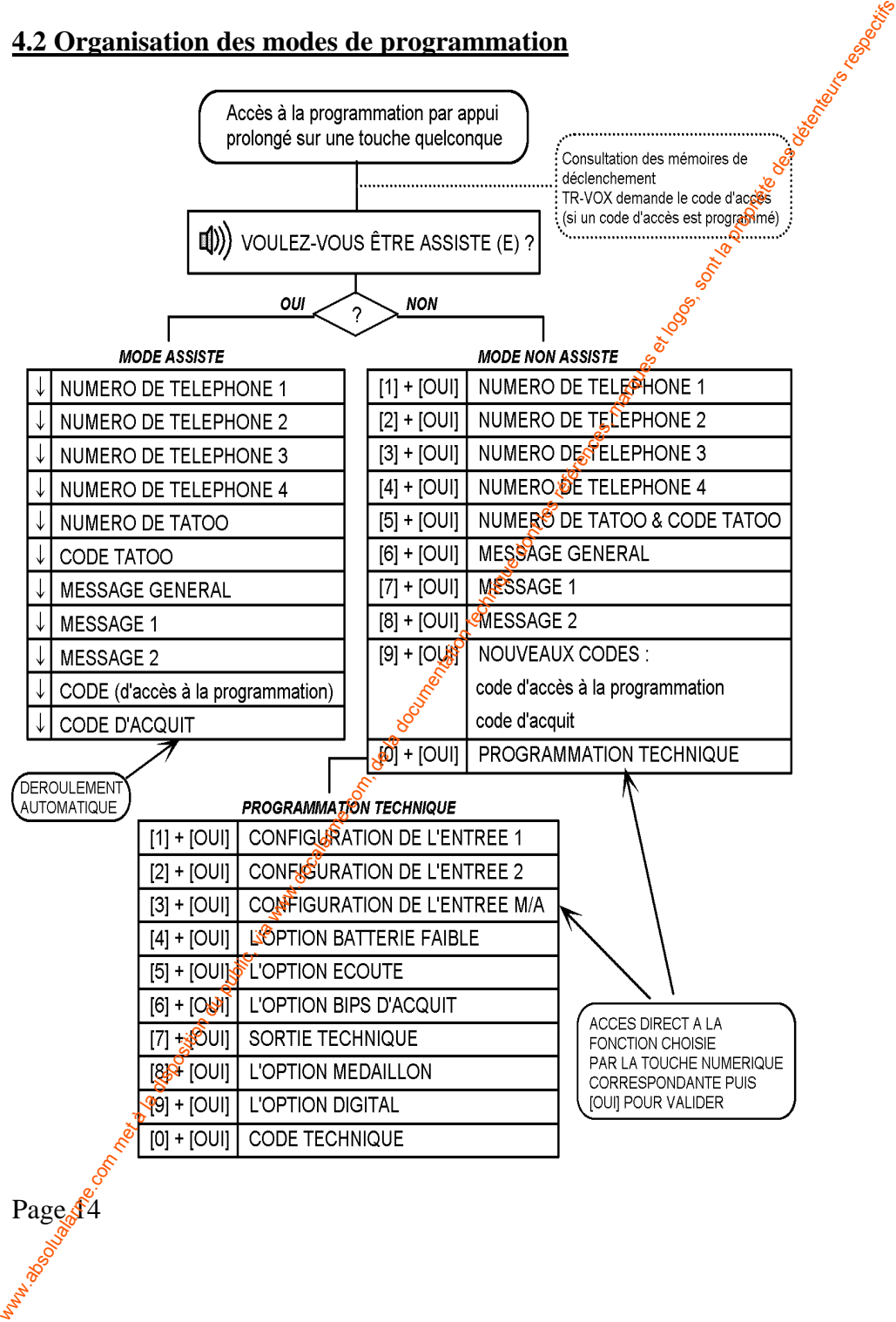

#### **4.3 Accéder aux différents modes de programmation**

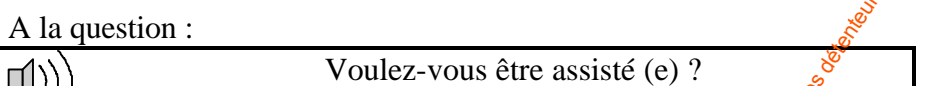

**a /** En répondant **[OUI]** vous choisissez le MODE ASSISTE qui permet **une programmation simplifiée** (voir notice utilisateurs).

**b** / En répondant [NON] vous choisissez le MODE NON ASSISTE. Dans ce mode chaque fonction est associée à une fouche numérique du clavier. La programmation est rendue plus rapide grâce un accès direct à la fonction désirée. **4.3 Accéder aux differents modes de programmation**<br>
A la question :<br> **a** / Fin répondant [OUI] vous choisissez le MODE *ASSISTTE*. qui<br>
permet une programmation simplifiée (voir notice utilis ateurs).<br> **b** / En répondant

**c /** Pour accéder à la programmation technique il faut passer par le mode non assisté, puis choisir le mode technique (la touche  $[0]$  + [OUI]). L'accès à ce mode peut être sécurisé par un code (le code technique).

En mode non assisté comme en programmation technique TR-VOX vous demande :

Composez un numéro !

A chaque appui sur une touche de  $[0]$  à  $[9]$ , TR-VOX vous annonce le nom de la fonction correspondante. Pour accéder à une fonction choisie, validez par la touche  $[OUI]$ .

La touche [N**O**N] permet de terminer la programmation :

Programmation terminée !

A tout moment il est possible de quitter le mode de programmation en maintenant la touche [NON] appuyée quelques instants.

#### **4.4 Programmation d'un numéro de téléphone**

Pour accéder rapidement à la programmation des numéros de téléphones :

A la question :

Voulez-vous être assisté (e) ?

Répondez non.( mode non assisté)

A chaque appui sur la touche 1 ou 2 ou 3 ou 4 TR-VOX annonce : Téléphone 1 ou Téléphone 2 ou Téléphone 3 ou Téléphone 4. Une fois choisi le téléphone à modifier validez par [oui].

Si un numéro est déjà enregistré :

Pour le numéro de téléphone  $(\sqrt{3}, 2, 3, 4)$ vous avez enregistré : . . . Voulez-vous modifier ?

Si aucun numéro enregistré :

Composez le numéro de téléphone (1,2,3,4) ou TATOO !

Composez le numéro (20 chiffres au maximum pauses incluses), puis validez par la touche [OUI].

TR-VOX répète le numéro que vous avez composé :

Vous avez compôsé : . . . Voulez-vous modifier ?

L'opération est renouvelée si vous répondez par [OUI]. Si vous répondez [NON]. le nouveau numéro est enregistré.

## **4.5 Programmation d'un numéro de téléphone avec pause**

Cette fonction est nécessaire lorsque le transmetteur est installé sur une ligne intérieure gérée par un autocommutateur (plus couramment appelé standard). TR-VOX doit alors composer un code pour avoir accès au réseau téléphonique commuté public. 4.4 Programmation d'un numéro de téléphone<br>
Pour accéder rapidement à la programmation des numéros de<br>  $\alpha$  ha question :<br>  $\alpha$  haque appui sur la touche l ou 2 u 3 u 4 TR-VOX approce :<br>  $\alpha$  haque appui sur la touche l o

Page \$6

Exemple :

Pour enregistrer une pause après le chiffre " 5 " : maintenez le  $\oint \vec{f}$ appuyé sur la touche [5] jusqu'à ce qu'un BIP sonore soit émis  $\frac{1}{2}$ ar le transmetteur pour confirmer la prise en compte de la pause ( plusieurs pauses peuvent être enregistrées à la suite en gardant la dernière touche appuyée). Relâchez la touche et poursuivez le numéro de téléphone. Un BIP sera également émis après le "  $5$  " à chaque fois que le transmetteur répétera le numéro programmé pour indiquer la présence de la pause. Exemple :<br>
Pour energistrer une pause apès le chiffre "5 " : maintenz le dispute appuyé sur la touche [5] jusqu'à ce qu'un BIP sontre soit dissigners<br>
public, via la disposition du public de la pause (puisseurs<br>
public, v

#### Exemple :

- Téléphone 1 : " 0 pause 3 9 9 8 0 9  $\mathscr{F}$  6
- Téléphone 2 : " 0 pause 9 9 pause 4  $\sqrt[3]{2}$  9 6 0 1 2 0
- Téléphone 3 : "  $5 5 5$  pause pause  $3 \cancel{\sqrt[3]{}}9 9 8 0 9 6 7$

#### **4.6 Fonctionnement et programmation du TATOO**

#### **a) Fonctionnement**

TR-VOX effectue seulement deux appels sur le TATOO :

1) le premier pour transmettre le code du TATOO.Ce code sera affiché sur l'écran TATOO du destinataire. Il peut être composé de 1 à 15 chiffres au maximum.

( le TR-VOX passe automatiquement au deuxième appel si le code TATOO n'a pas été programmé)

2) le deuxième pour transmettre le message vocal vers le service de messagerie TATOO

### **b) Programmation**

Dans le mode non assisté, appuyez sur la touche 5 puis validez par [oui] pour accéder à la programmation du TATOO

TR-VOX vous demande alors le numéro TATOO attribué par France<br>Télécom.<br>Si un numéro est déjà enregistré : Télécom.

Si un numéro est déjà enregistré :

Pour le numéro de téléphone TATOO vous avez enregistré : . . . Voulez-vous modifier ?

Si aucun numéro enregistré :

Composez le numéro de téléphone TATOO<sup>'</sup>!

Composez le numéro (20 chiffres au maximum pauses incluses), puis validez par la touche [OUI]. TR-VOX vous demande alors le numéro TATOO attribué par France Télécom.<br>
Si un numéro est déjà enregistré : ... Voulez-vous modifier ?<br>
(al)) Pour le numéro de téléphone TATOO<br>
Si aucun numéro enregistré : ... Voulez-vous

TR-VOX répète le numéro que vous avez composé :

Vous avez composé : . . . Voulez<sup>2</sup>vous modifier ?

L'opération est renouvelée si vous répondez par [OUI].

Si vous répondez [NON], le nouveau numéro est enregistré.

TR-VOX vous demande ensuite le code TATOO Si un code est déjà enregistré :

> Pour le code TATOO. vous avez enregistré : . . . Voulez-vous modifier ?

Si aucun code enregistré :

Composez le code TATOO !

Composez le code, puis validez par la touche [OUI].

TR-VOX répète le code que vous avez composé :

 $\mathcal{V}$ ous avez composé : ... Voulez-vous modifier ?

L'opération êst renouvelée si vous répondez par [OUI]. Si vous répondez [NON], le code TATOO est enregistré.

Page \$8

#### **4.7 Enregistrement des messages**

Dans le mode non assisté, en appuyant sur la touche 6 ou 7 ou 8 puis en validant par [OUI] on accède à l'enregistrement des messages :

**Touche 6 Message général** : message d'identification du site Exemple : attention vous êtes en relation avec le transmetteur téléphonique de la société ATLS

**Touche 7 Message 1** : message correspondant à l'entrée 1 Exemple : alarme intrusion

**Touche 8 Message 2** : message correspondant **a** l'entrée 2 Exemple : alarme incendie

Exemple d'un message émis après un déclenchement de l'entrée 1 :

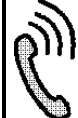

« attention vous êtes en relationeavec le transmetteur téléphonique de la société  $ATLS \rightarrow \alpha$  alarme intrusion »

A la question :

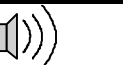

Voulez-vous enregistrer le message (général, 1 ou 2) ?

répondez [OUI] :

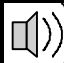

 $\oint$ Parlez après le bip !... B I I I I P

Un bip sonore est émis et le voyant rouge s'allume, indiquant le début de l'enregistrement. Il est possible d'interrompre l'enregistrement en cours en appuyant sur la touche [NON]. A la fin de l'enregistrement un second bips est émis puis TR-VOX effectue une lecture de votre message. 4.7 Enregistrement des messages<br>
Dans le mode non assisté, en appuyant sur la touche 6 ou 7 ou 8 pm<br>
validant par (OUI) on accède à l'energistrement des messages :<br>
Touche 6 Message général : message d'identification du s

Voulez-vous modifier ?

Experience of the contract of the contract of the contract of the contract of the contract of the contract of the contract of the contract of the contract of the contract of the contract of the contract of the contract of L'opération est renouvelée si vous répondez [OUI].

#### **4.8 L'écoute d'un message vocal**

A la question :

Voulez-vous enregistrer le message (général, 1 ou 2) ?

répondez [NON] :

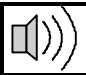

Voulez-vous écouter le message (général, 1 ou  $\sqrt{\hat{s}}$ ?

Si vous répondez  $[OUI]$ : un bip sonore est émis puis  $TR- $\sqrt{\text{O}}X$  effectue$ une lecture de votre message.

puis :

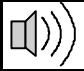

Voulez-vous modifier ?

Si vous répondez [OUI] : l'opération est reprise au **4.7 Enregistrement des messages**.

#### **4.9 code d'accès et code d'acquit**

- 1) Le code d'accès permet de protéger l'accès à la programmation
- 2) Le code d'acquit permet d'interrompre la transmission :

Une fois le message d'alarme transmis, TR-VOX demande :

*"Composez le code pour férminer"*, en composant le code d'acquit sur son téléphone à touches multifréquences, le destinataire peut interrompre le cycle de transmission. Ce code peut être composé de 1 à 4 chiffres au maximum. Le code d'origine est le chiffre **[ 9 ]**. Si le code d'origine n'est pas modifié  $TR-VOX$  demande : *"Composez le 9 pour terminer"* . **4.8 L'écoute d'un message vocal**<br>
(a)) Voulez-vous enregistrer le message (général, 1 ou 2)?<br>
répondez [NON] :<br>
(b)) Voulez-vous écouter le message (général, 1 ou 2)?<br>
Si vous répondez [OUI] : un bip sonore est émis puis

Dans le mode non assisté, en appuyant sur la touche 9 puis en validant par [OUI] on accède à la programmation du code d'accès puis du code d'acquits

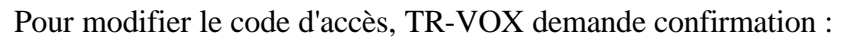

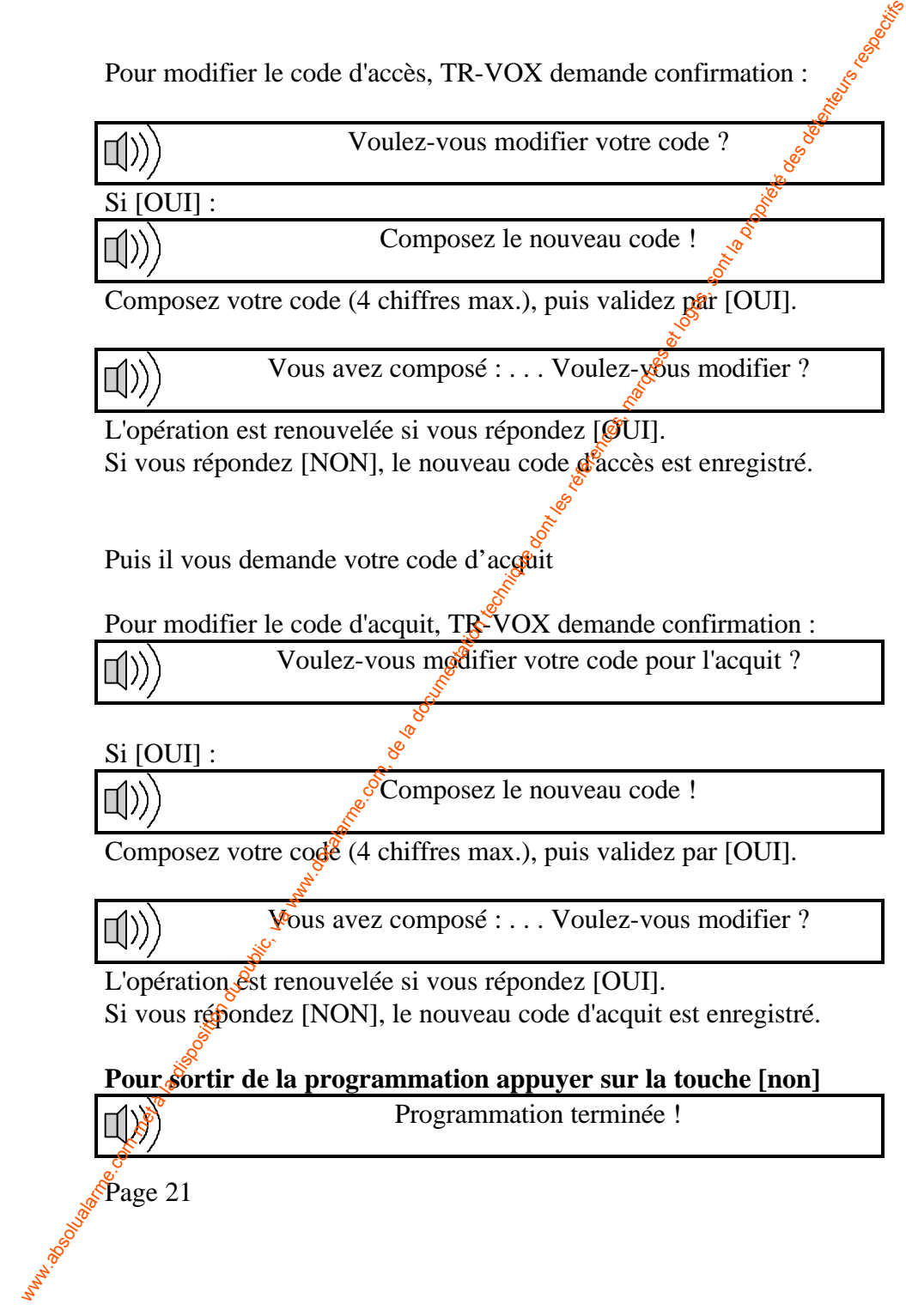

## **5. PROGRAMMATION TECHNIQUE**

Pour accéder au menu technique, Dans le mode non assisté appuyez sur la touche 0 puis validez par [OUI] .

#### **5.1 Programmation de la polarité des entrées (menu technique)**

Afin de faciliter le câblage, les entrées peuvent être configurées en positif ou négatif.

Configuration négative (usine) : disparition de  $0v = \text{tr}$ ammission Configuration positive : disparition de  $12v = \frac{2}{3}$  transmission

Dans le mode technique, en appuyant sur la touche 1 ou 2 ou 3 puis en validant par [OUI] on accède à la configuration des entrées :

Touche1 : entrée 1 Touche 2 : entrée 2 Touche 3 : entrée marche/arrêt

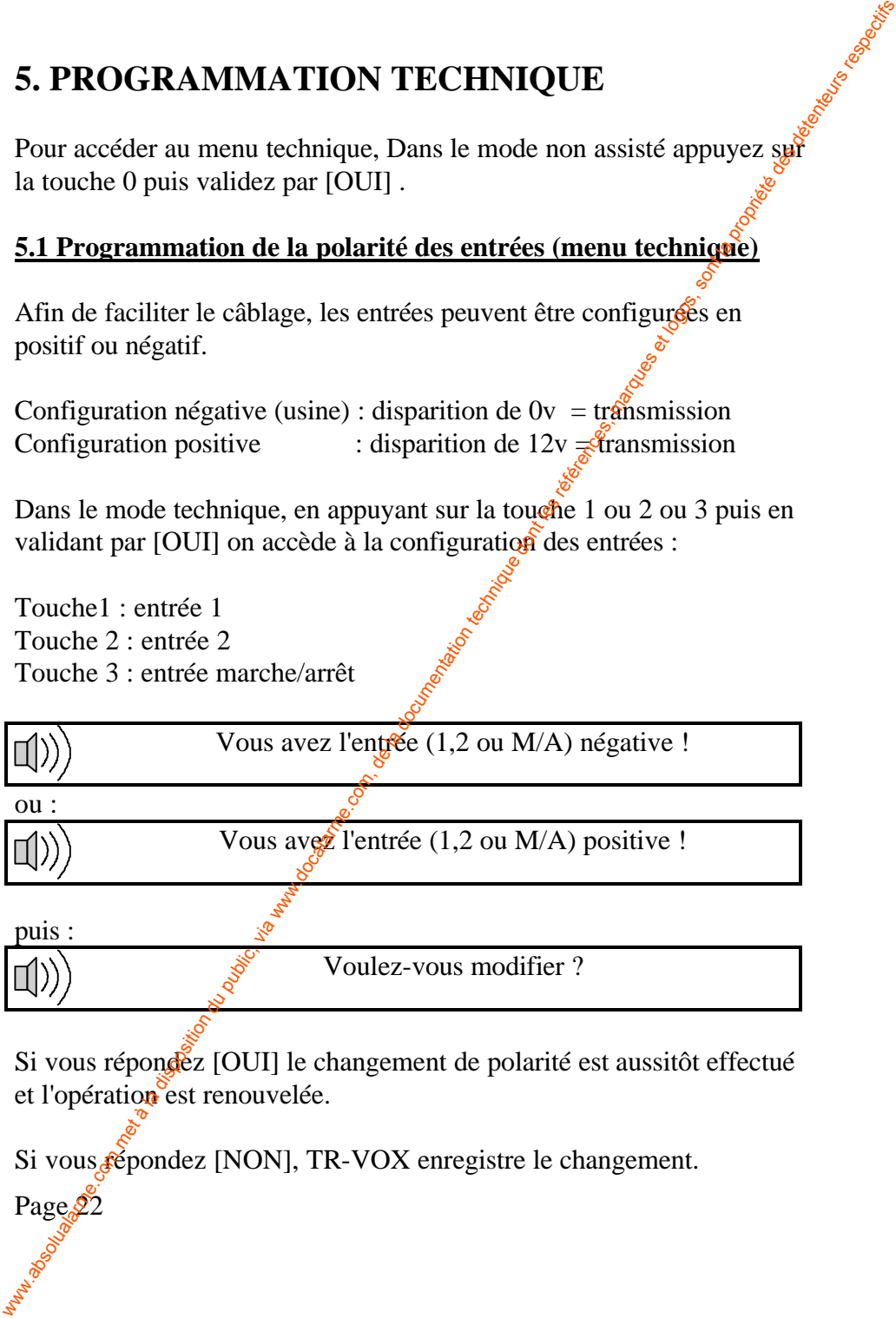

Vous ave $\hat{z}$  l'entrée (1,2 ou M/A) positive !

puis :

Voulez-vous modifier ?

Si vous répondez [OUI] le changement de polarité est aussitôt effectué et l'opération est renouvelée.

Si vous répondez [NON], TR-VOX enregistre le changement.

#### **5.2 Sélection des numéros d'appel et l'ordre d'appel pour chaque entrée .**

Cette fonction suit immédiatement la programmation de polarité pour les entrées E1 et E2. Elle permet de définir les numéros de téléphone à contacter pour chaque entrée. 5.2 Selection des numéros d'appel et l'ordre d'appel pour chaques<br>
pour les enrées. El ce EZ. Elle pennet de définir les numéros de<br>
pour les enrées, El de l'a disposition du public, définir les définir des<br>
du sorte d'us

A la sortie d'usine ou après une procédure de remise à zéro des mémoires (R.A.Z.) tous les numéros sont sélectionnés dâns l'ordre :

Téléphone 1, Téléphone 2, Téléphone 3, Téléphone 4, TATOO

Avant toute modification, TR-VOX vérifie si des numéros ont déjà été programmés.

Si oui :

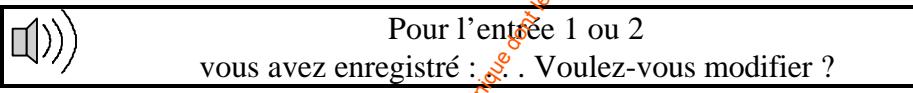

Sinon :

**Page 23** 

Composez les numéros pour l'entrée 1 ou 2 !

Composez les numéros, puis validez par la touche [OUI].

TR-VOX répète les numéros que vous avez composé :

Vous avez composé : . . . Voulez-vous modifier ?

L'opération est renouvelée si vous répondez par [OUI]. Si vous répondez [NON], les numéros sont enregistrés.

#### **5.3 Configuration de l'option batterie faible**

L'option batterie faible permet de transmettre le message batterie faible si la tension d'alimentation atteint son seuil minimum. Dans le mode technique, en appuyant sur la touche 4 puis en validant par [OUI] on accède à l'option batterie faible:

Pour sélectionner l'option batterie faible, à la question :

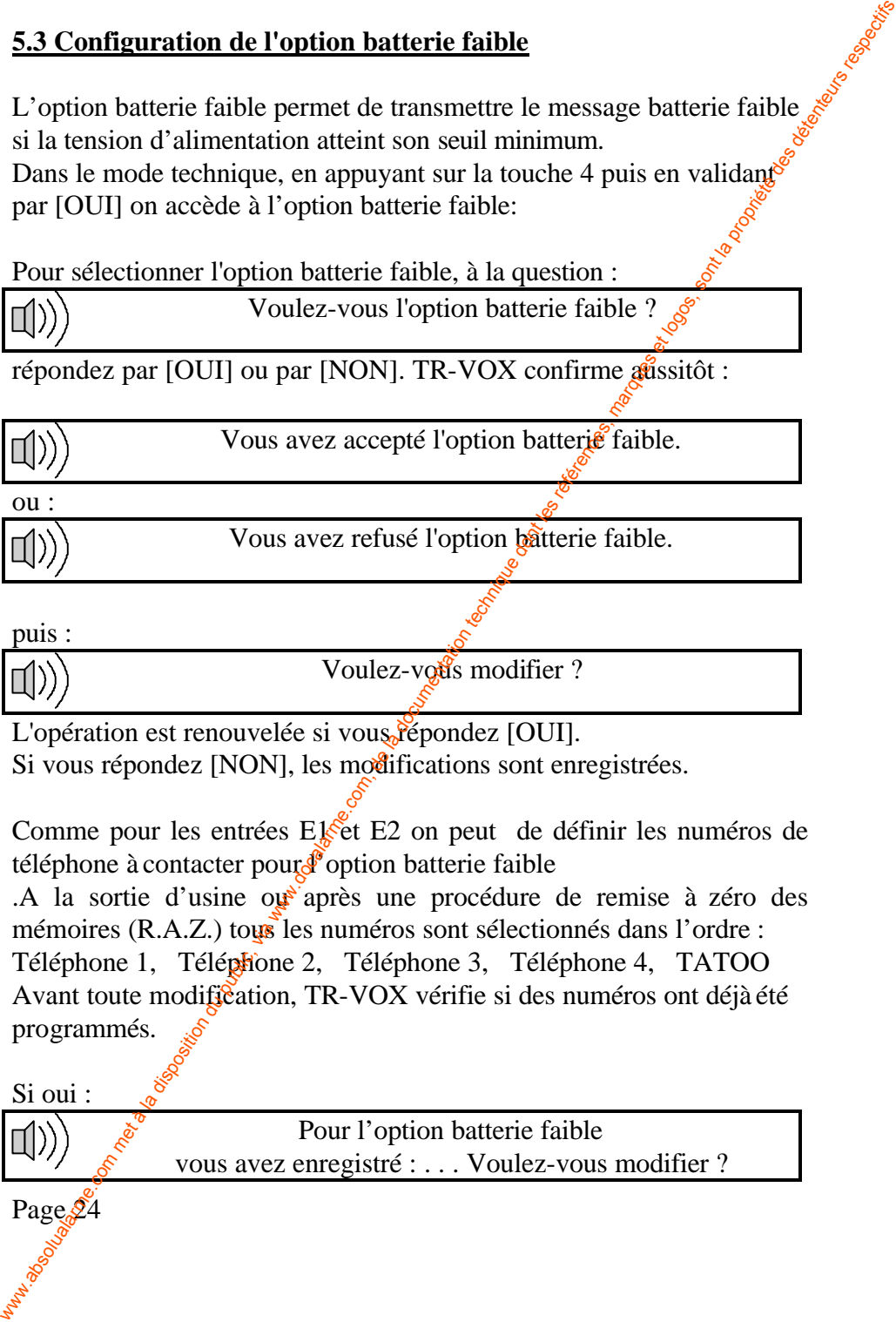

Vous avez refusé l'option bâtterie faible.

puis : Voulez-vous modifier?

L'opération est renouvelée si vous répondez [OUI].

ou :

Si vous répondez [NON], les modifications sont enregistrées.

Comme pour les entrées  $E_{\text{K}}$ et E2 on peut de définir les numéros de téléphone à contacter pour  $\mathcal{E}$  option batterie faible

.A la sortie d'usine out après une procédure de remise à zéro des mémoires (R.A.Z.) tous les numéros sont sélectionnés dans l'ordre : Téléphone 1, Téléphone 2, Téléphone 3, Téléphone 4, TATOO Avant toute modification, TR-VOX vérifie si des numéros ont déjà été programmés.

Page 24 Si oui : Pour l'option batterie faible vous avez enregistré : . . . Voulez-vous modifier ? Sinon :

Composez les numéros pour l'option batterie faible !

Composez les numéros , puis validez par la touche [OUI].

TR-VOX répète les numéros que vous avez composé :

Vous avez composé : . . . Voulez-vous modifier ?

L'opération est renouvelée si vous répondez par [OUI]. Si vous répondez [NON], les numéros sont enregistrés.

#### **5.4 Configuration de l'option écoute**

L'écoute à distance peut être sélectionné ou non par programmation. Pendant l'écoute, grâce aux touches \* ( pour écoutez) ou  $#$  (pour parler) on peut dialoguer avec les personne sur le site.

Dans le mode technique, en appuyant sur la touche 5 puis en validant par [OUI] on accède à l'option écoute:

A la question :

Voulez-vous l'option écoute ?

répondez par [OUI] ou par [NON]. TR-VOX confirme aussitôt :

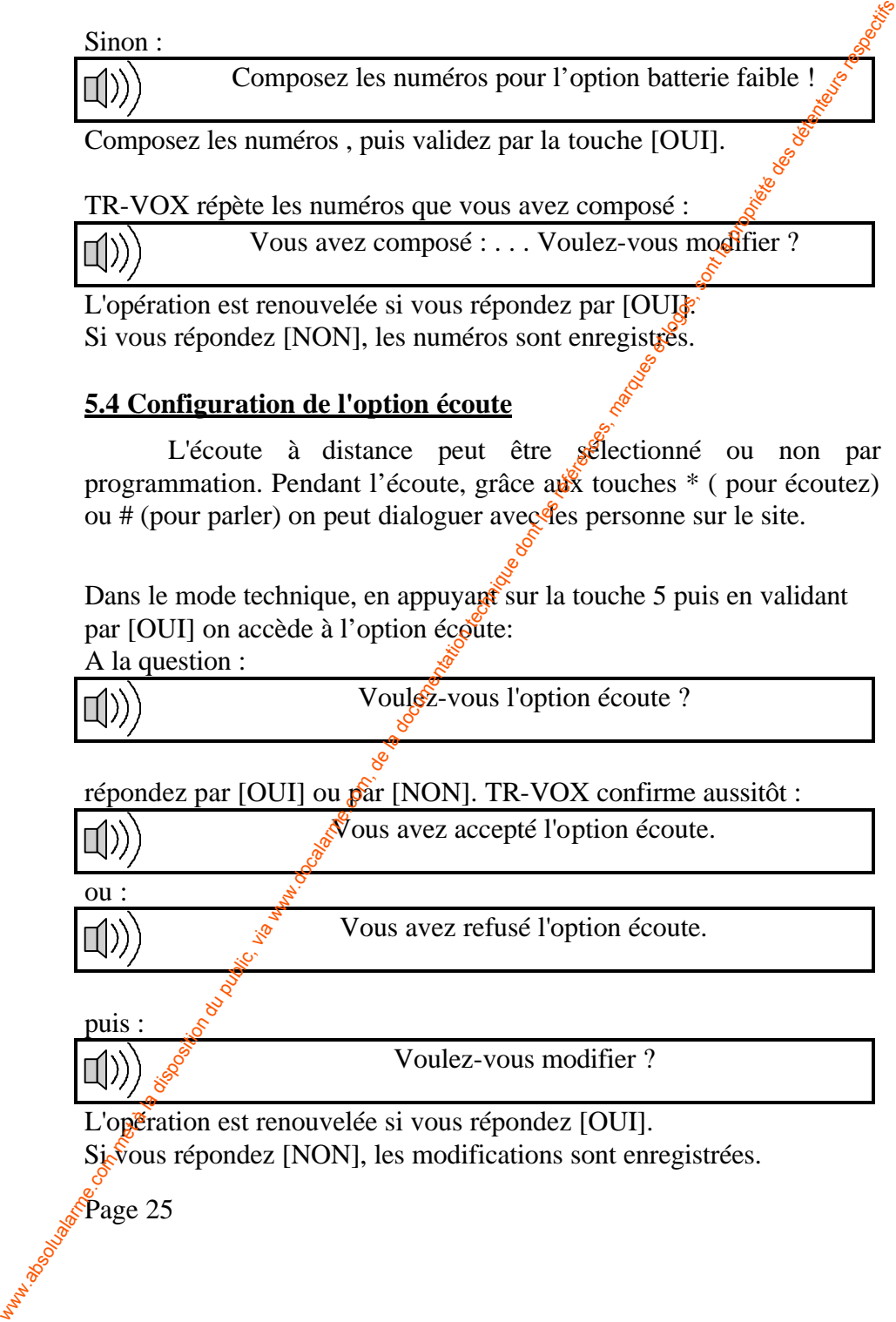

puis :

Voulez-vous modifier ?

L'opération est renouvelée si vous répondez [OUI].

July 1948 Sigious répondez [NON], les modifications sont enregistrées.

#### **5.5 Configuration des bips d'acquit**

Les bips d'acquit sont utilisés pour acquitter une transmission lorsque l'appelé ne peut utiliser le code d'acquit (cas où il ne possède pas de téléphone à touches multifréquences). Il raccroche son téléphone pendant l'émission de ces bips pour acquitter la transmission. Pour les applications qui nécessitent une plus grande sécurité, il est déconseillé de programmer l'acquit au raccroché.

Dans le mode technique, en appuyant sur la touche 6 puis en validant par [OUI] on accède à l'option bips d'acquit:

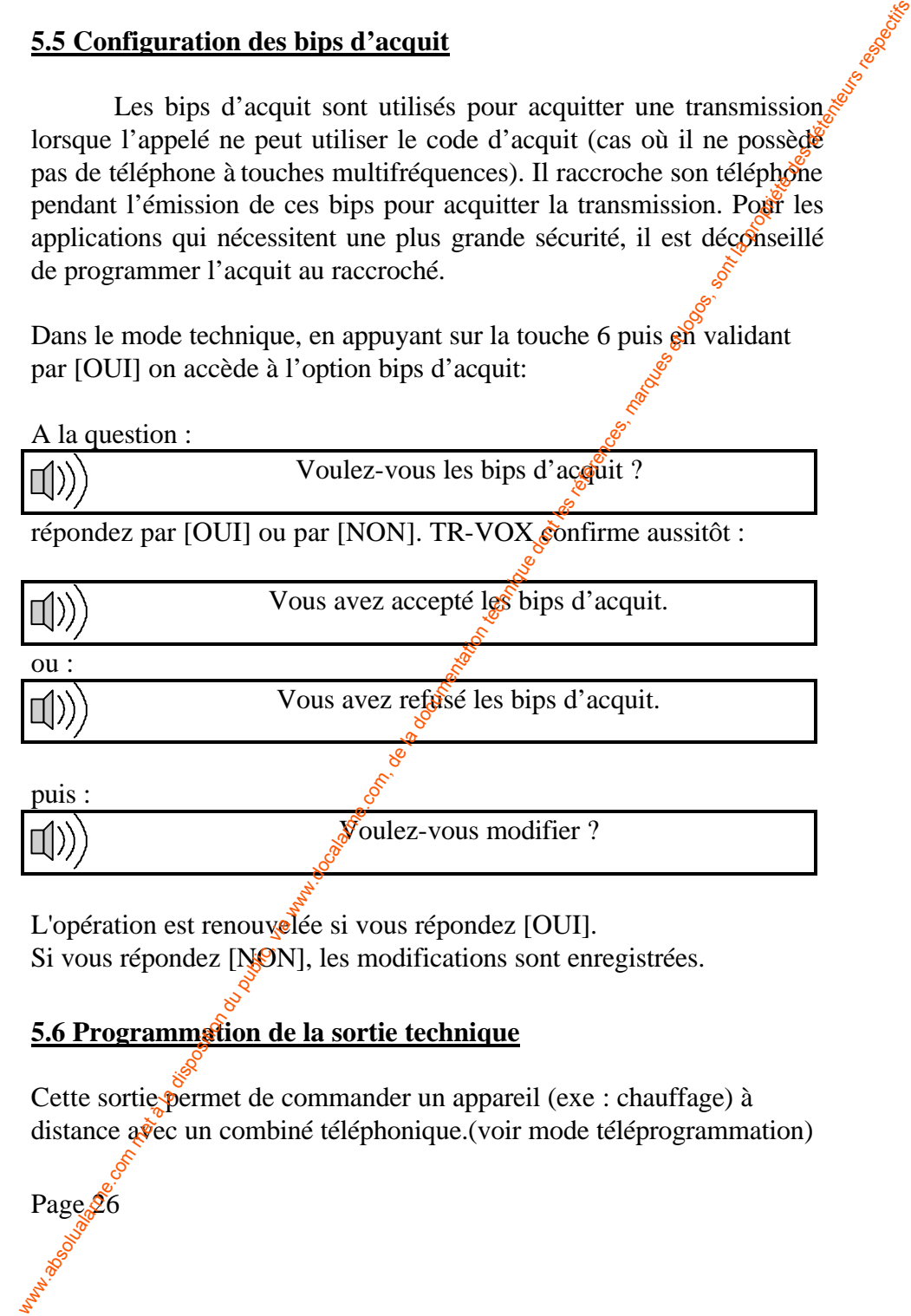

L'opération est renouvelée si vous répondez [OUI]. Si vous répondez [NON], les modifications sont enregistrées.

### **5.6 Programmation de la sortie technique**

Cette sortie permet de commander un appareil (exe : chauffage) à distance avec un combiné téléphonique. (voir mode téléprogrammation)

Dans le mode technique, en appuyant sur la touche 7 puis en validant  $\hat{\mathcal{S}}$ par [OUI] on accède à la sortie technique:

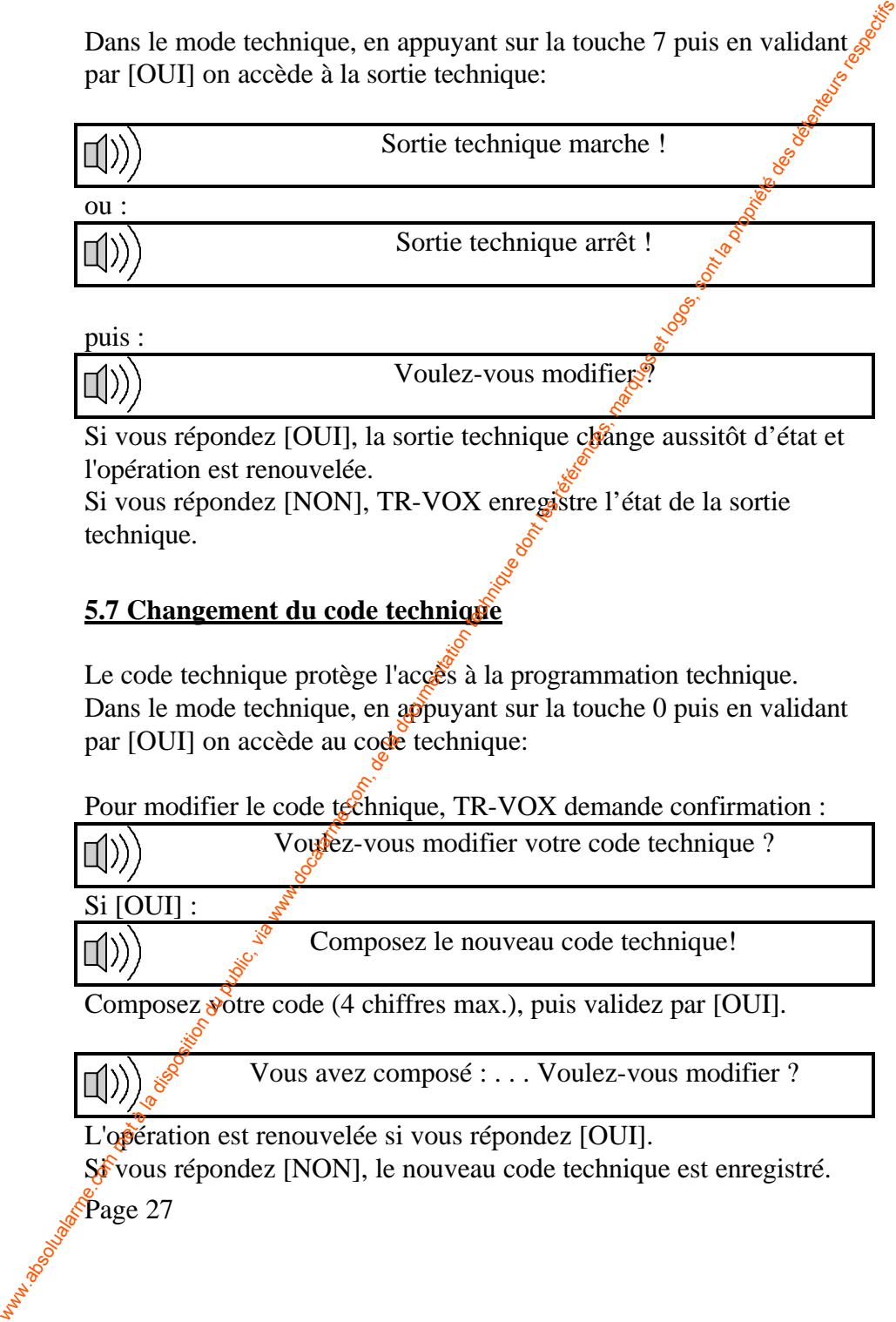

puis :

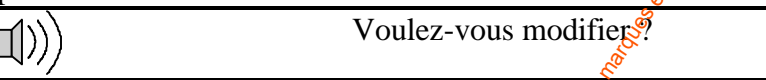

Si vous répondez [OUI], la sortie technique change aussitôt d'état et l'opération est renouvelée.

Si vous répondez [NON], TR-VOX enregistre l'état de la sortie technique.

#### **5.7 Changement du code technique**

Le code technique protège l'accès à la programmation technique. Dans le mode technique, en appuyant sur la touche 0 puis en validant par [OUI] on accède au code technique:

Pour modifier le code technique, TR-VOX demande confirmation :

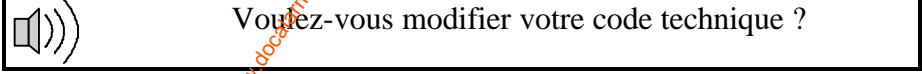

Si [OUI] :

Composez le nouveau code technique!

Composez votre code (4 chiffres max.), puis validez par [OUI].

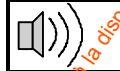

Vous avez composé : . . . Voulez-vous modifier ?

L'opération est renouvelée si vous répondez [OUI].

Si vous répondez [NON], le nouveau code technique est enregistré.

**Example 3**<br>Page 27

## **6. TELEPROGRAMMATION**

Cette fonction permet de programmer le TR-VOX à distance. Cette fonction n'est activée que si un code d'accès est programmé. Pour programmer le TR-VOX à distance il faut établire la communication de la manière suivante : 6. TELEPROGRAMMATION<br>
Cette fonction n'est activée que si un code d'accès est programmé.<br>
Cette fonction n'est activée que si un code d'accès est programmé.<br>
le programme le TR-VOX à distance il fut drablig, la<br>
communica

- a) appeler la ligne sur laquelle le TR-VOX est connecté
- b) laisser sonner une fois
- c) raccrocher et attendre 8 secondes
- d) rappeler le même numéro (dans les 20 secondes)

TR-VOX décroche à la deuxième sonnerie et vous démande:

Bonjour, composez votre code !

A ce stade la téléprogrammation s'effectue comme en programmation locale. Les touches [OUI] et [NON] sont remplacées respectivement par les touches étoile  $[$ <sup>\*</sup>] et dièse  $[$ #] du téléphone.

#### **NOTE 2 :**

Page 28 and means of the day of the day.

*Tous les modes de programmation (assisté , non assisté et technique) et toutes les fonctions sont accessibles comme en programmation locale à l'exception des messages qui ne peuvent être modifiés. Mais il est possible de les écouter.*

## **7. ASTUCES**

#### **7.1 Procédure de remise à zéro des mémoires**

Cette procédure est très utile lorsqu'un utilisateur oublie son code d'accès ou pour effacer et reprogrammer entièrement le TR-VOX. L'opération s'effectue en trois étapes :

a) couper l'alimentation +12V du TR-VOX et attendre 3 à 4 secondes

b) à l'aide d'un tournevis court-circuiter les deux bornes marquées RAZ

c) remettre l'alimentation  $+12V$  en gardant le tournevis en place sur les bornes RAZ jusqu'à l'illumination du voyant rouge.

#### **7.2 Procédure d'effacement d'un numéro ou code**

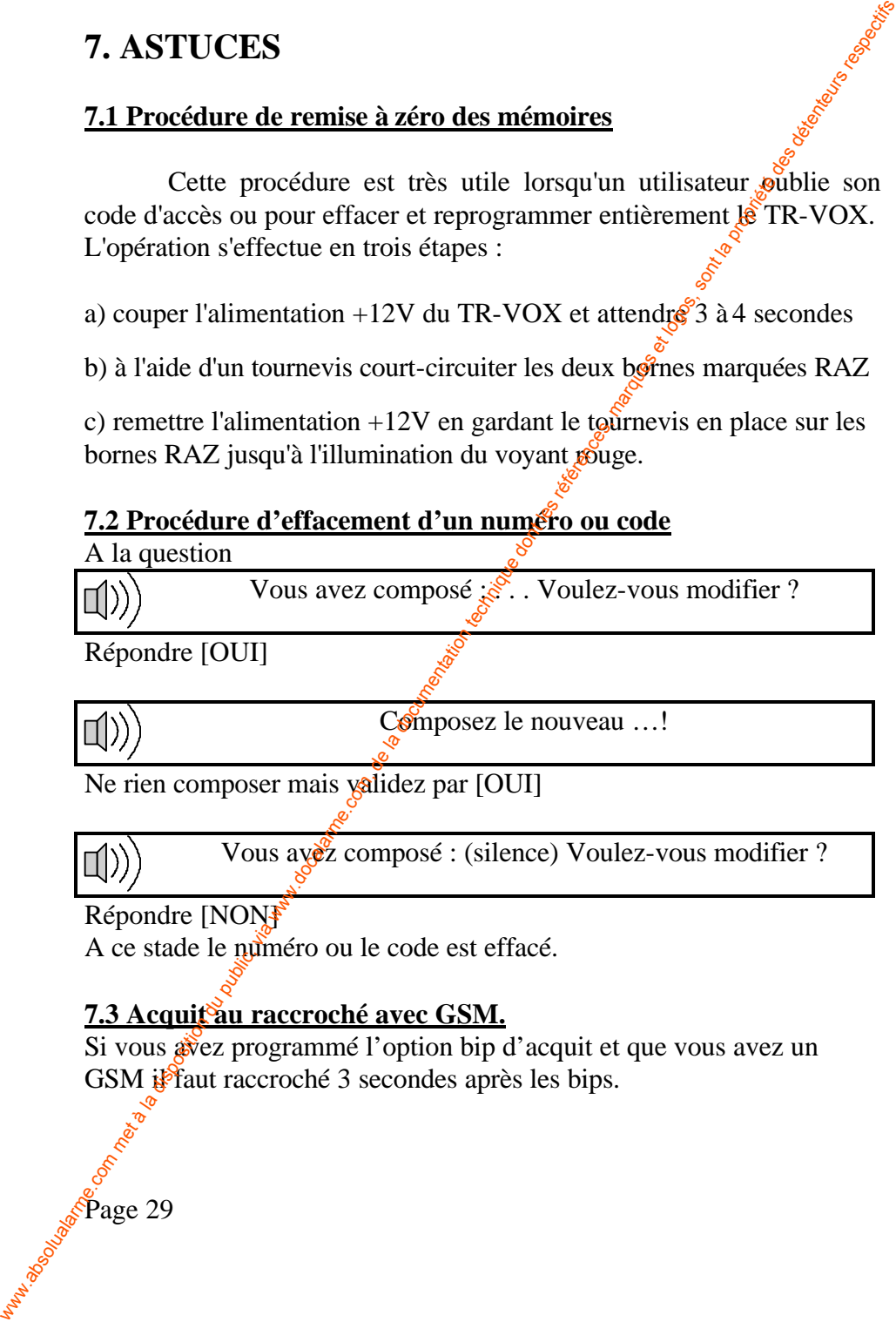

**Assistance 29** Page 29

## **8. CARACTERISTIQUES**

- **8. CARACTERISTIQUES**<br>- Boîtier en acier auto protégé (dim. : 190 x 140 x 43 ; poids : 1,1 kg)
- Tension d'alimentation : 12V (-10% ; +20%) courant continu

- Consommation en veille : 37mA ; en alarme : 90mA

- Sauvegarde de la programmation et des messages vocaux en cas de coupure d'alimentation

- Détection batterie faible intégrée sélectionnable par programmation  $(11,25V + 3\%)$ 

- Microphone d'écoute intégré sélectionnable par programmation
- Fonction interphonie par alternat

Page 30

- Une entrée pour microphone externe ( $\text{r\'ef. MICRO-}\check{\mathbf{V}}\mathrm{O}(\mathbf{X})$
- Une sortie pour haut parleur externe amplifié
- Une sortie blocage des sirènes (20mA max.)
- Une sortie pour utilisation technique  $(20mA \text{ m}^2\text{K})$ .
- Une entrée  $24h/24$  (E2) configurable en positif ou en négatif
- Une entrée Marche/Arrêt (M/A) configurable en positif ou en négatif
- Une entrée (E1) asservie par l'entrée  $(M_{\mathscr{B}}^{\mathscr{A}})$  configurable en positif ou en négatif 8. CARACTERISTIQUES<br>
- Boftier en acier auto protégé (dim. : 190 x 140 x 43 ; poids : 1,1 kg)<br>
- Tension d'alimentation : 12Y (-10% ; +20%) courant continu<br>
- Sonveyardre de la programmation et des messages vocuux en cas

- Un message vocal général de 12 secondes enregistrable par l'utilisateur

- Deux messages vocaux associés aux deux entrées E1 et E2 enregistrables par l'utilisateur (4 secondes chacun)
- Quatre numéros de téléphone de  $20$  chiffres pauses incluses
- Un numéro de TATOO de 20 chiffres pauses incluses plus un code TATOO 15 chiffres

- Sélection automatique de la numérotation multifréquences ou décimale

- Programmation locale par clavier intégré entièrement guidée par synthèse vocale

- Programmation à distance avec téléphone à touches multifréquences également guidée par synthèse vocale

## **9. CONDITIONS DE SERVICE ET DE STOCKAGE**

- Le TR-VOX est exclusivement prévu pour un usage intérieur.

- Le boîtier du transmetteur se fixe sur une paroi verticale, plane.

- Le transmetteur supporte mal les chocs brutaux.

- Ne pas installer le transmetteur à proximité d'appareils contenant des aimants ou générant des champs magnétiques.

Température de stockage :  $-30^{\circ}$ C à 60<sup>°</sup>C Humidité relative de stockage : 5% à 95% (sans condensation)

Température de service :  $5\overline{\text{°C}}$  à 45°C n met à la disposition du public, via www.docalarme.com, de la documentation du public, via www.docalarme.com, de la documentation technique des détenteurs respectivel des références, marques des détenteurs respectivel des

**Page 31** 

Humidité relative de service :  $\sqrt{30\%}$  à 85% (sans condensation)

## **11. GARANTIE**

#### **DUREE**

Page 32

ATLS assure une garantie de 18 mois à compter de la date de fabrication (l'année et la semaine de fabrication figurent sur le  $\hat{\mathbf{n}}$ uméro de série visible sur la carte électronique du TR-VOX).

#### **CONDITIONS TECHNIQUES**

 $-$  La garantie ne couvre pas les dégradations non  $\epsilon$ onctionnelles telles que rayures, bris par chute ou choc, ni les détériorations provoquées par un emploi anormal.

- La garantie ne s'applique qu'aux cartes et ensembles électroniques et ne couvre pas les surtensions naturelles ou artificielles.

- La garantie ne s'applique que si l'électronique n'a pas été démontée, déréglée ou transformée. La plaque qui supporte le clavier ne doit pas non plus être démontée **11. GARANTIE**<br> **DUREE**<br> **ATLS** assure une garantie de 18 mois à compter de la documentation<br>
de série visible sur la carte électronique du TR-VOX).<br> **CONDITIONS TECHNIQUES**<br> **-** La garantie ne couvre pas les dégradations

- Notre garantie est strictement limitée à la réparation ou à l'échange des pièces que nous auront réconnues défectueuses.

- Les frais de retour sont toujours à la charge de l'expéditeur.

- L'immobilisation du matériel dans le cadre de la garantie ne pourra donner lieu à aucune indemnité pour quelque cause que ce soit.

- La responsabilité d'ATLS se limite à l'échange des produits et ne s'étend pas aux conséquences résultant de leur usage, de leur mise en œuvre ou de leur non-fonctionnement.